# **How to Use This Guide**

## **Organization and Structure**

### **Chapters and Pages**

The Research Handbook is organized using chapters and pages, which are listed in the left navigation sidebar. Some pages are stand-alone, while others are located inside chapters.

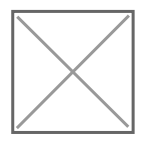

To view the pages located within a chapter, click the caret mark to expand the page list.

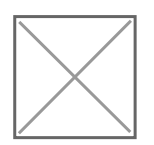

### **Page Sections**

Each page has sections, like "introduction", that provide large-scale information, and subsections that provide additional details. These are then organized into a per-page table of contents that is located in the left sidebar.

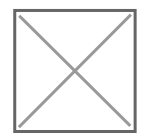

## **Content and Interactivity**

The Research Handbook is a fully searchable, interactive guide that has flexible content and direct links to resources with more information.

### Search

The search bar is located at the top center of each page and can be used to quickly find what you're looking for in the handbook.

#### Links

Any text in red, [like this here,](https://en.wikipedia.org/wiki/Hyperlink) is a link to a resource. Some links go to another section of the handbook, others go to a different [UNMC website,](https://www.unmc.edu/) and some lead to [external resources.](https://www.nih.gov/)

Certain links may lead to websites that are only available while on-campus or will require you to log in using your NetID and password.

The handbook is regularly checked for links that don't appear to be working properly. Should you find one while navigating the handbook, [drop us a line](mailto:research@unmc.edu) to let us know.

### Information Boxes

Important information that might need to be accessed frequently or otherwise needs to be called out may show up in a box like this:

I'm a box with important information. The content in a blue section you may find helpful to write down or keep track of for future reference.

I'm a box with cautionary information. The content in an orange section may need to be paid special attention and may involve multiple levels of decision-making.

**I'm a box with extremely important information.** The content in a red section indicates that it is highly restricted or will need multiple levels of review.

**I'm a box with general information.** The content in a green section is for emphasis only and does not indicate a level of severity.

Revision #12 Created 16 September 2019 16:14:29 by James Geiger Updated 18 October 2019 15:51:24 by James Geiger